## SB168-ES / M7CL

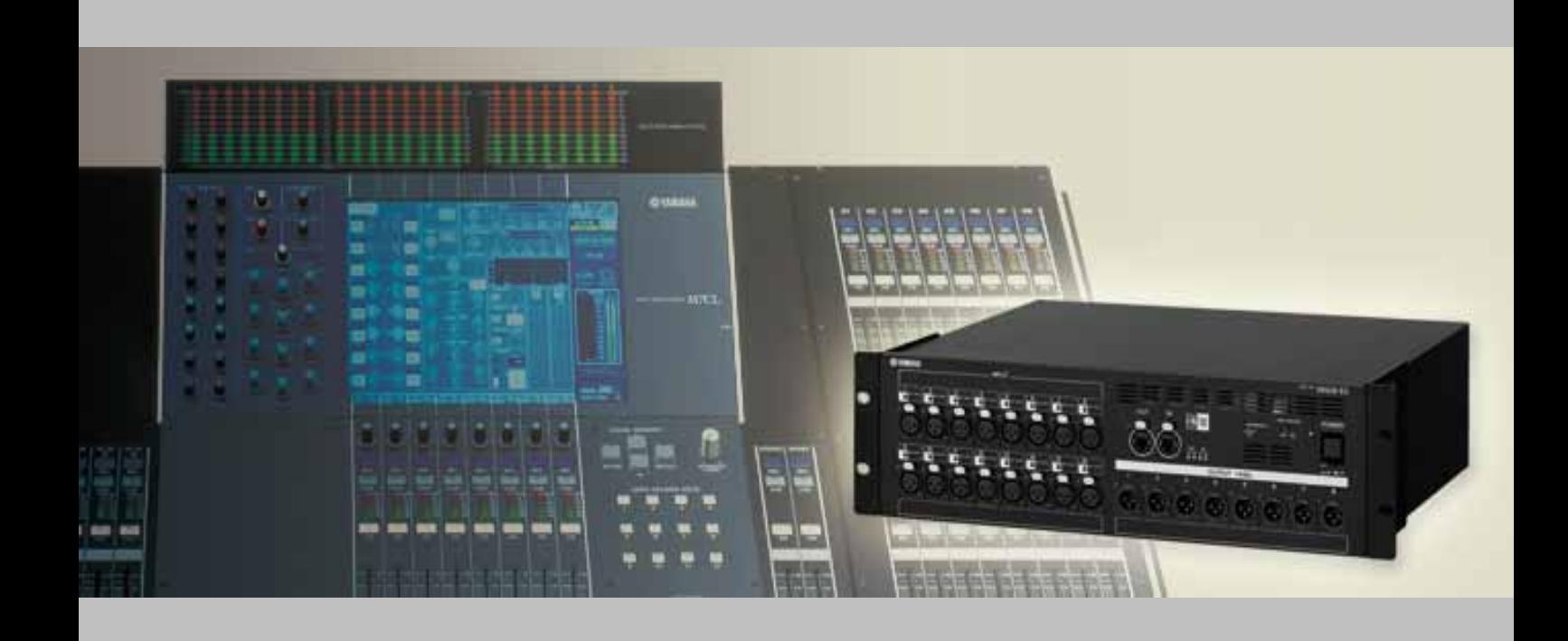

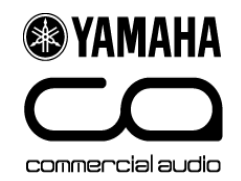

### 3 SB168-ES M7CL-48 (MY16-ES64 MY16-EX 2 ) 48 /24

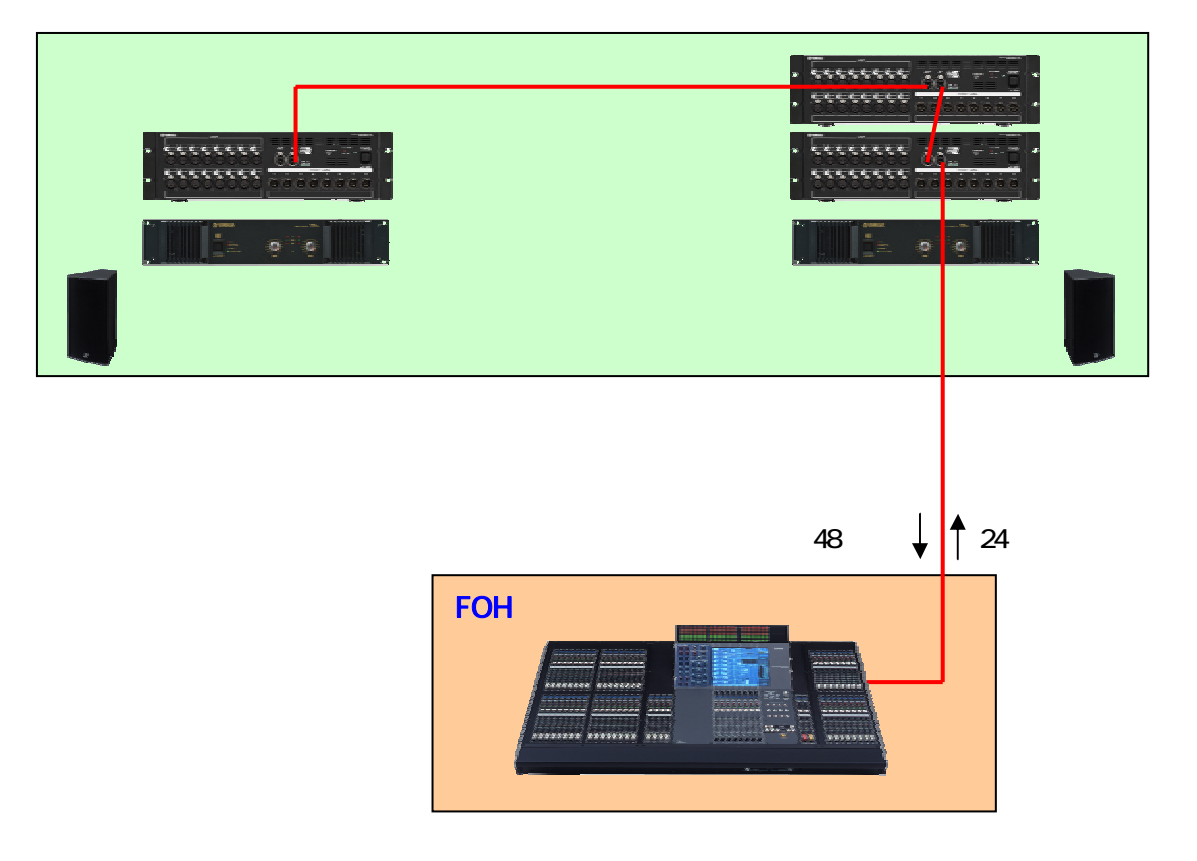

2 SB168-ES M7CL-32 (MY16-ES64 MY16-EX 1 ) 32 /16

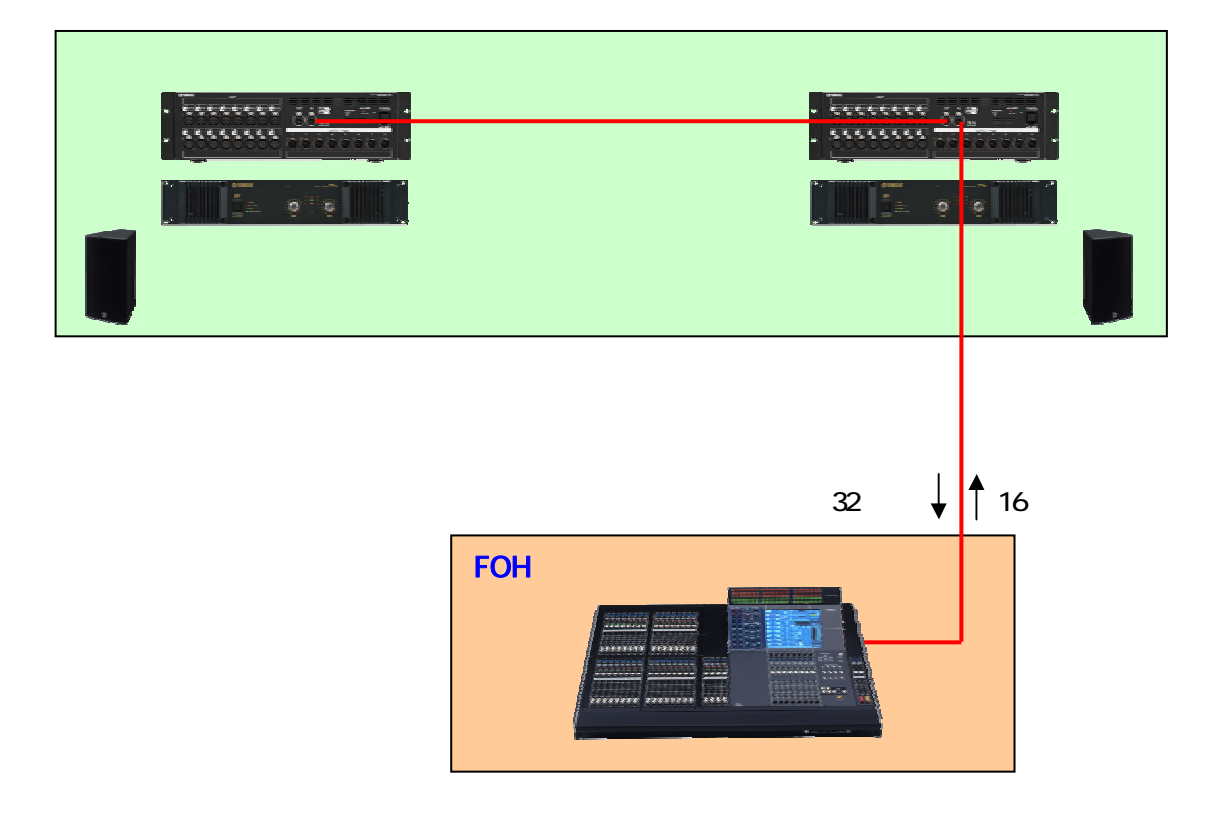

### ステップ 1: 各機器の設定と接続をする

 $\mathsf{M}$ 

### **MY16-ES64**

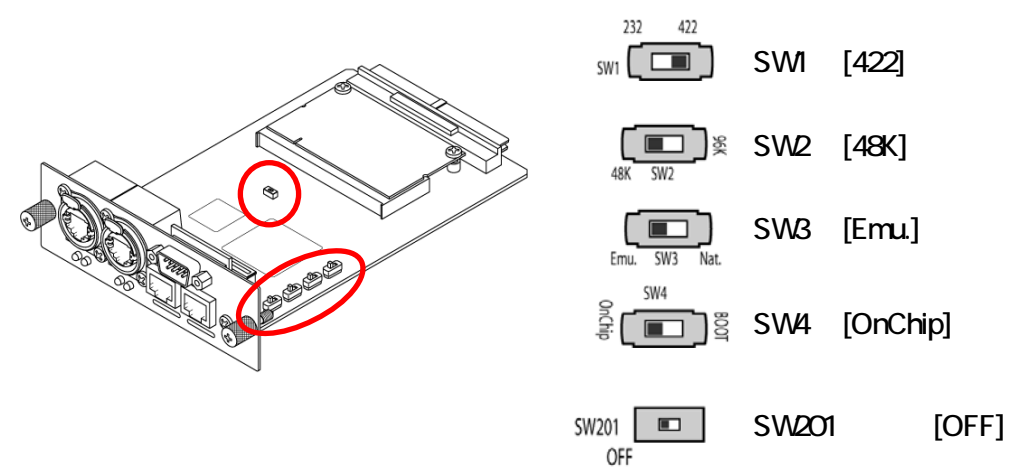

**MY16-EX** 

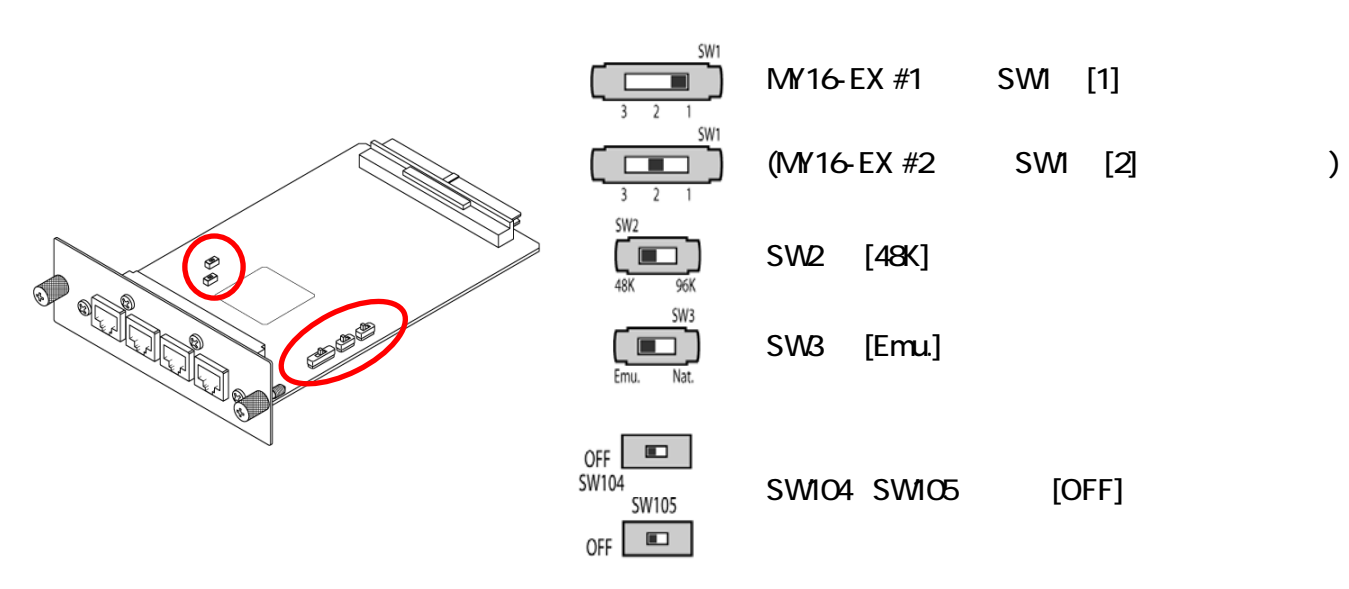

下図のように、SB168-ESのID設定と各機器の接続をし、すべての機器の電源をオンにします。

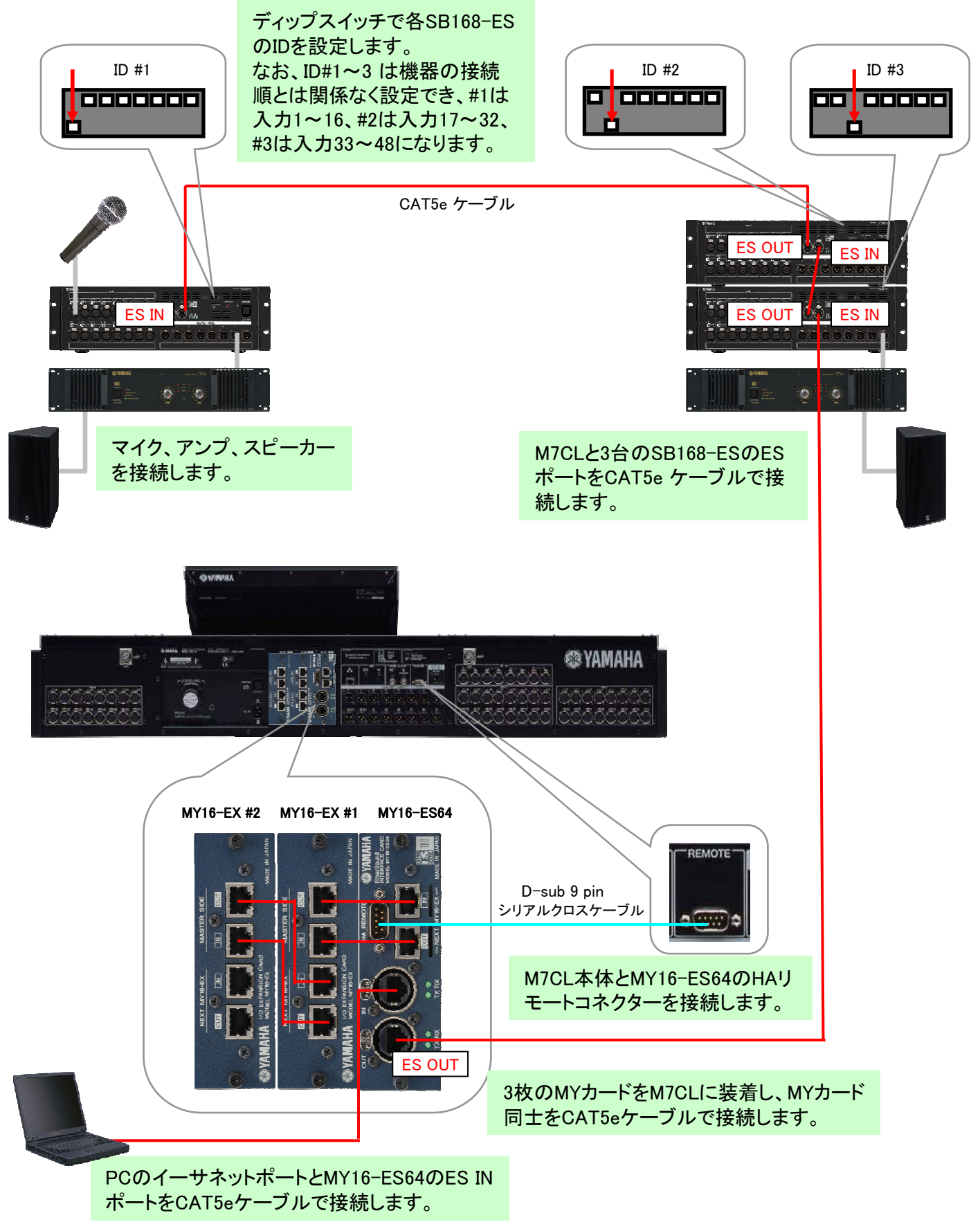

## 2: EtherSound

EtherSound AuviTran AuviTran AuviTran AVS-ESMonitor AuviTran
Burg 1988

<http://www.auvitran.com/>

### AVS-ESMonitor

#### Windows  $\rightarrow$  AuviTran  $\rightarrow$  EtherSound Monitor  $\rightarrow$  ES-Control Panel

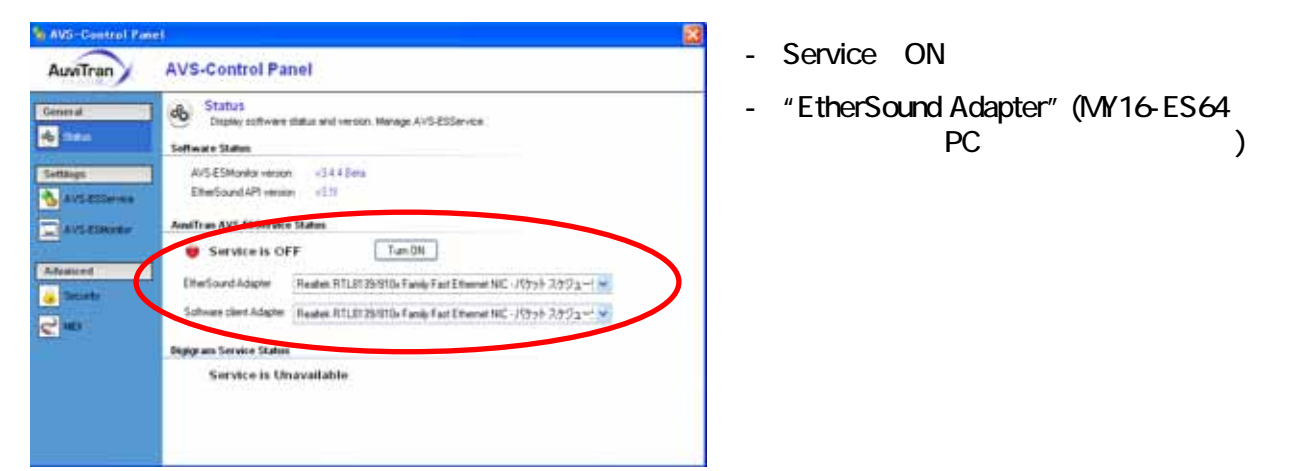

### Quick Setup

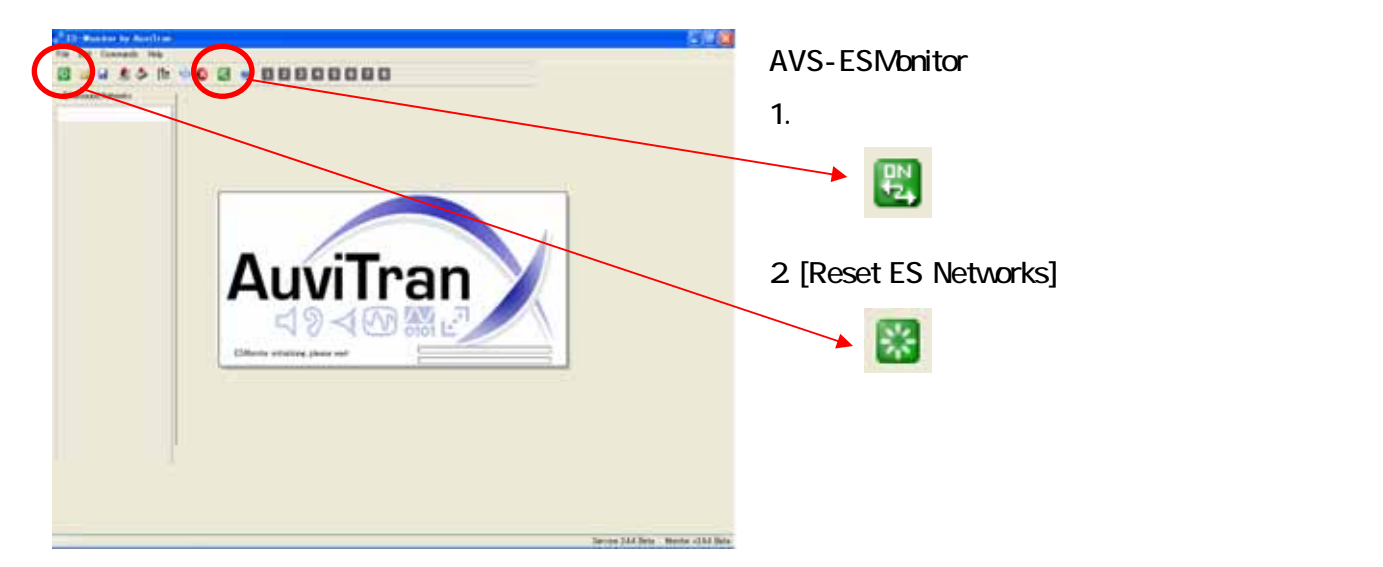

"List"

48 Inputs 16 Outputs

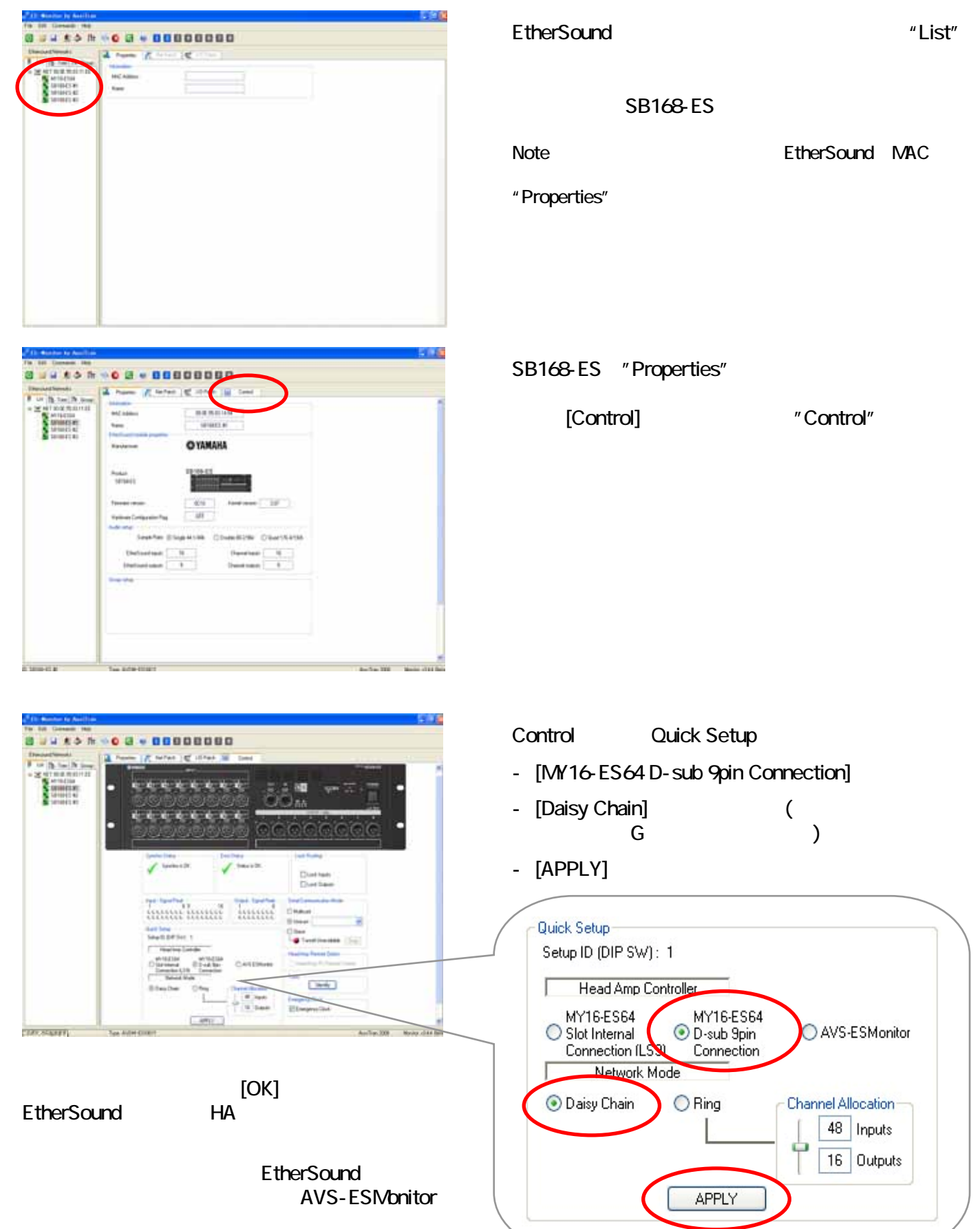

## 3: M7CL

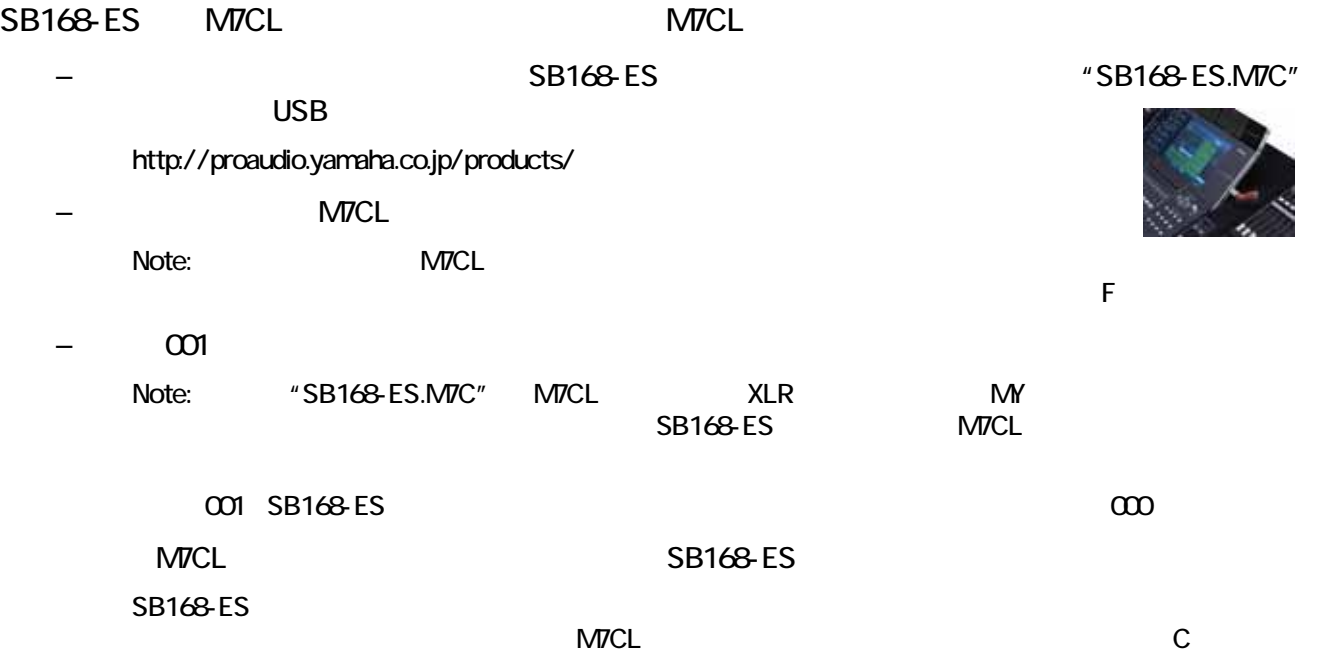

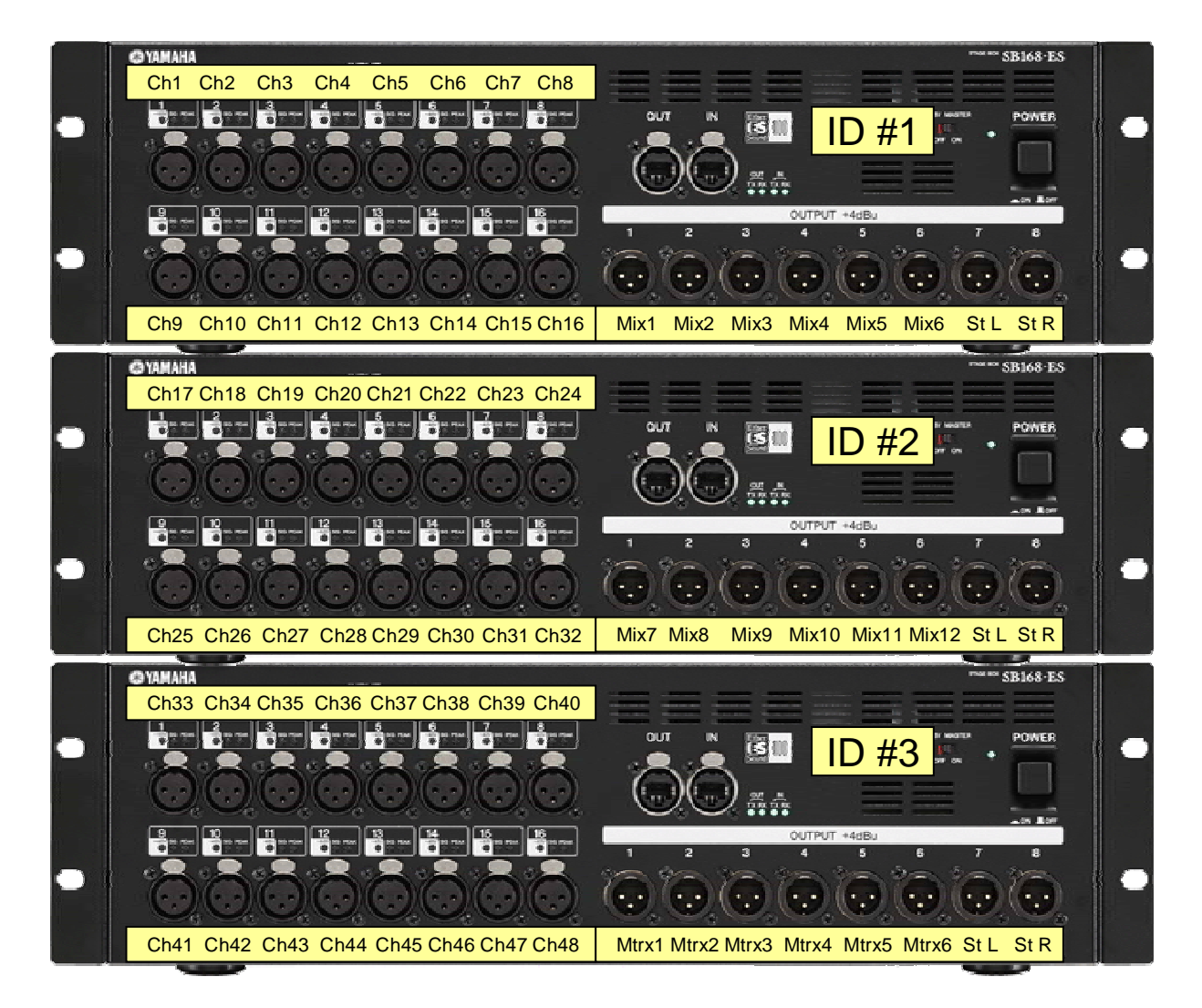

3<br>
3<br>
2<br>
2<br>
2<br>
3 <u>M</u>TCL SB168-ES<br>ES

SB168-ES EtherSound " EtherSound

EtherSound

 $A:$ B: SB168-ES M7CL C: M7CL D: EtherSound E: HA F: SB168-ES G: EtherSound

 $\alpha$ 

 $A:$ 

# $SB168-ES$  $-10.6$  $C_{\text{eff}}$ **The China China china china china china china china china china china china china china china china china ch**i  $4 -$ マイクト The State of the Children Acht コンソール入力ch1 コンソール入力ch1 コンソール入力ch1 コンソール入力ch1 コンソール入力ch1 コンソール入力ch **CST** Ether<br>Sound **The State of the Chinese Chinese Chinese Chinese Chinese Chinese Chinese Chinese Chinese Chinese Chinese** Chine SB168-ES AVS-ESMonitor Quick Setup EtherSound **Quick Setup** EtherSound  $\mathsf{D}\mathsf{M}\mathsf{E}$

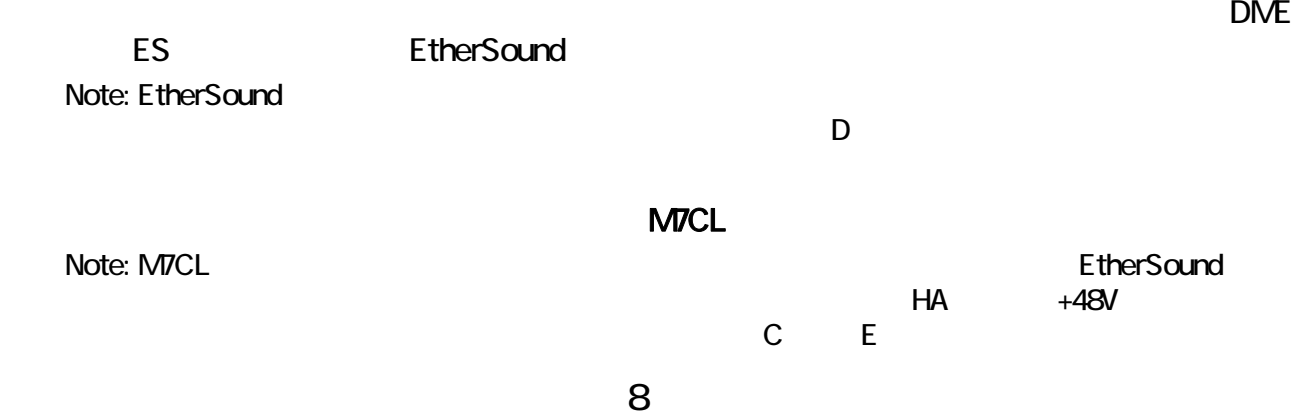

## B: SB168-ES M7CL

1 3 SB168-ES M7CL

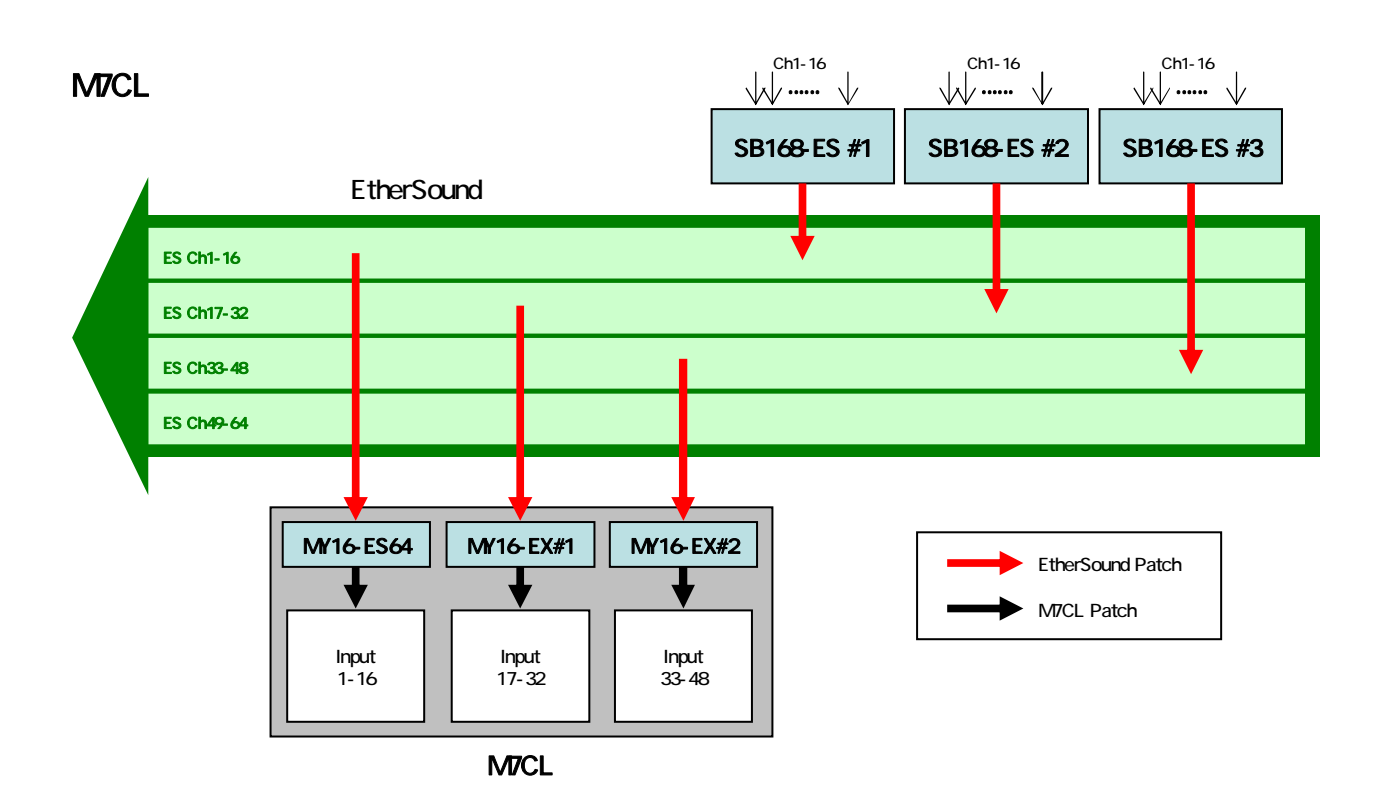

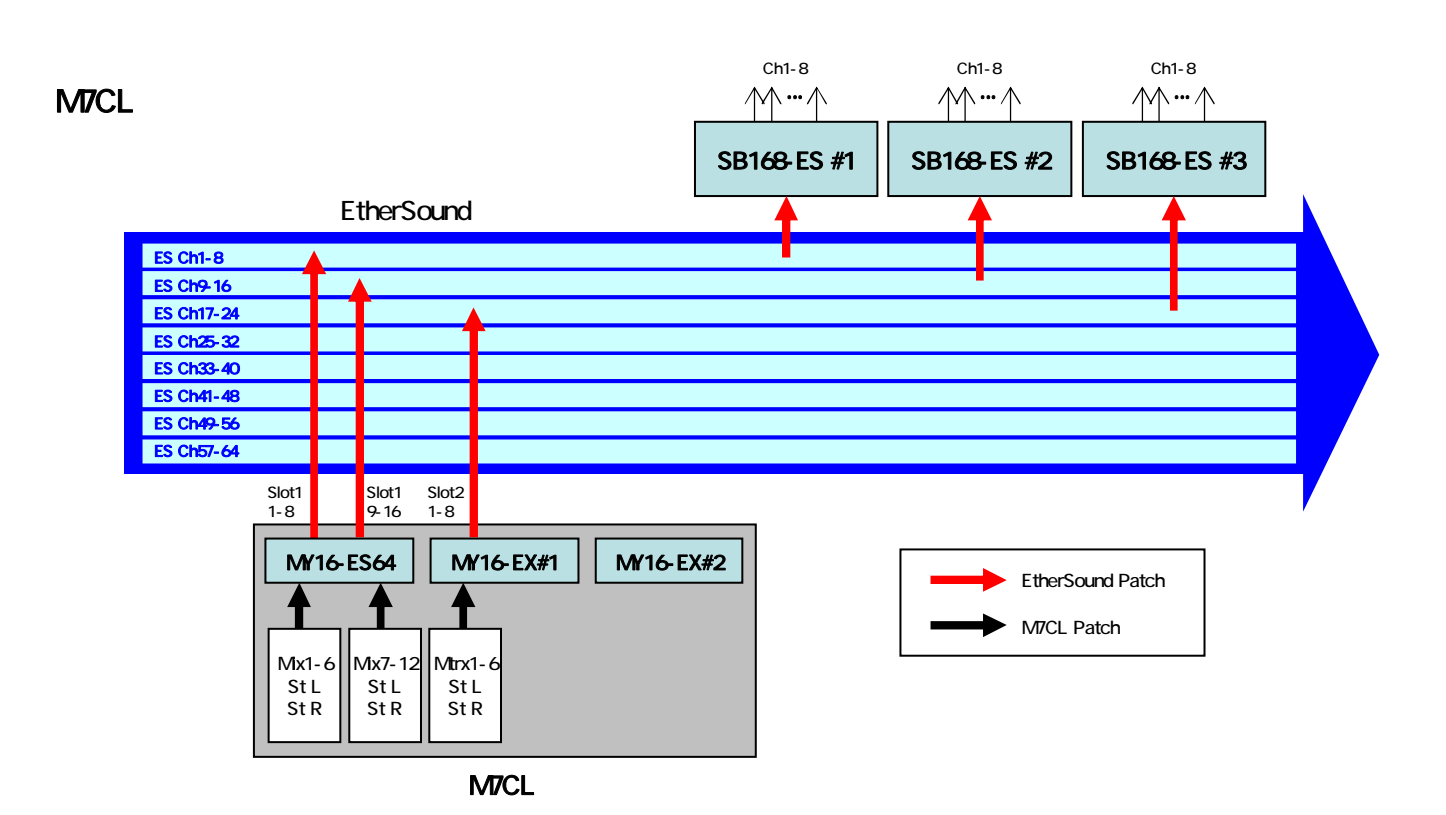

## <span id="page-10-0"></span>C: M7CL

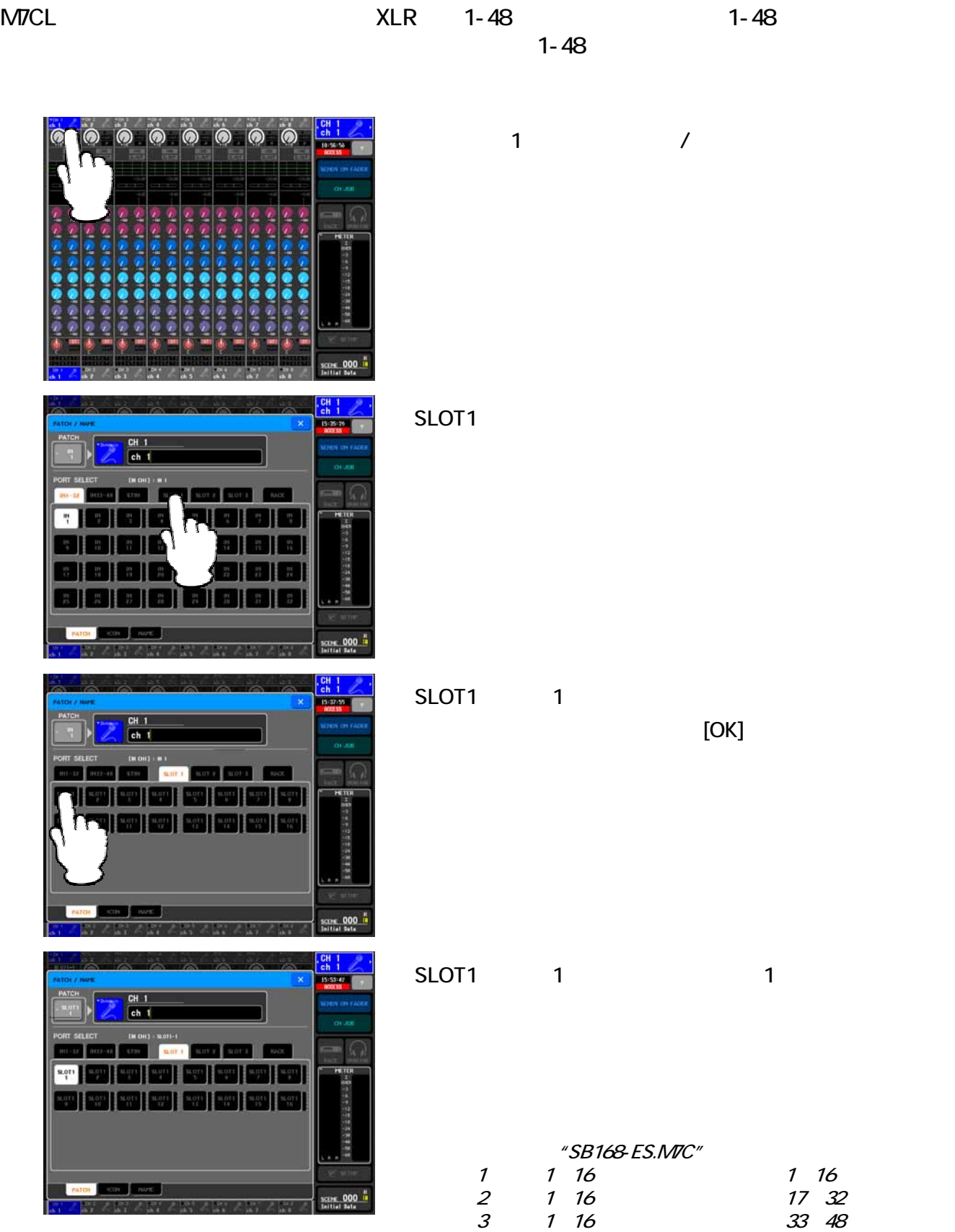

### M7CL MX STEREO OUT MATRIX

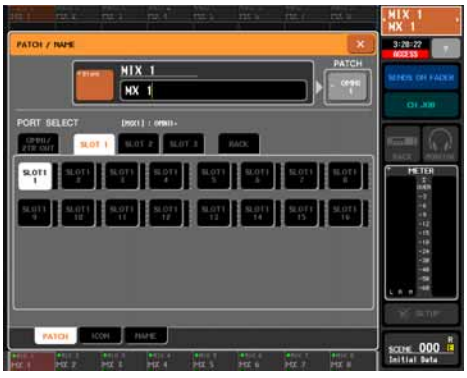

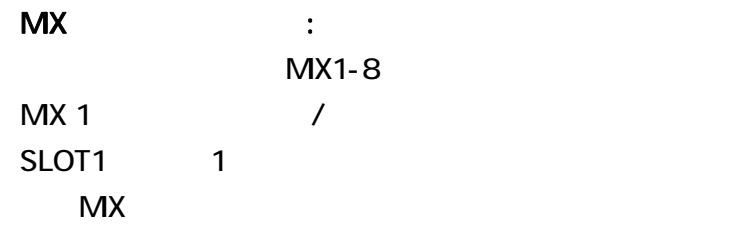

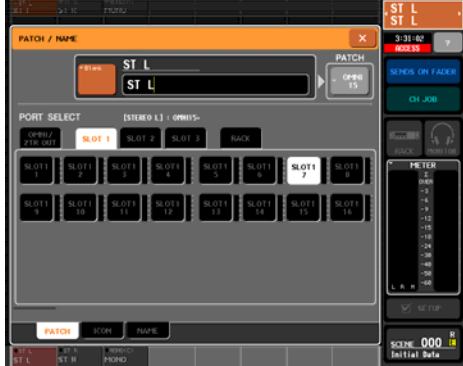

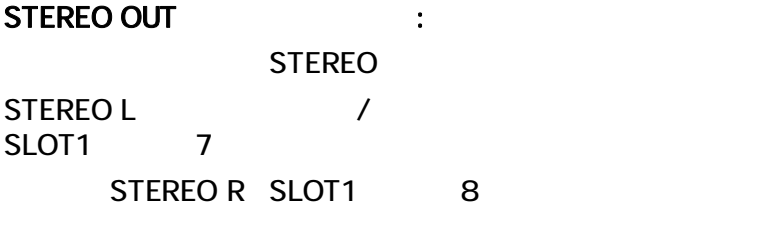

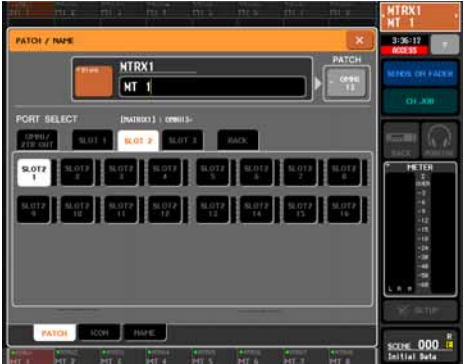

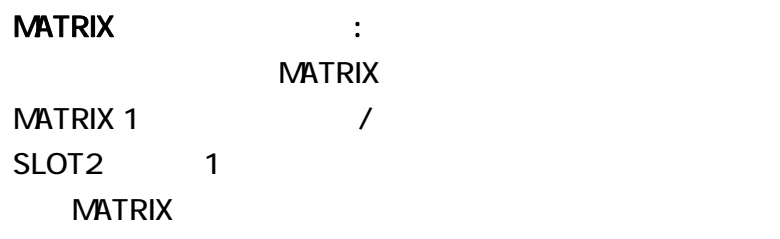

 $\emph{``SB168-ES.}$ NTC"  $\emph{''}$ MX 1 6, STEREO L/R 1 1 8 MX 7 12, STEREO L/R 1 9 16 MATRIX 1 6, STEREO L/R 2 1 8

## <span id="page-12-0"></span>D: EtherSound

AVS-ESMonitor Quick Setup MY16-ES64 4 SB168-ES

EtherSound<br>
EtherSound Quick Setup Cuick Setup

EtherSound

SB168-ES TECHNOLOGY "EtherSound "

<http://proaudio.yamaha.co.jp/products/>

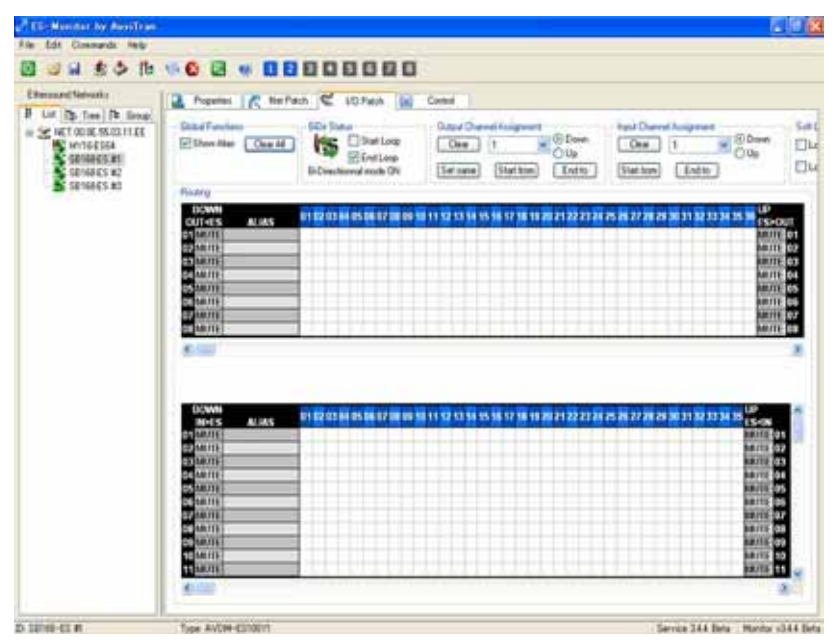

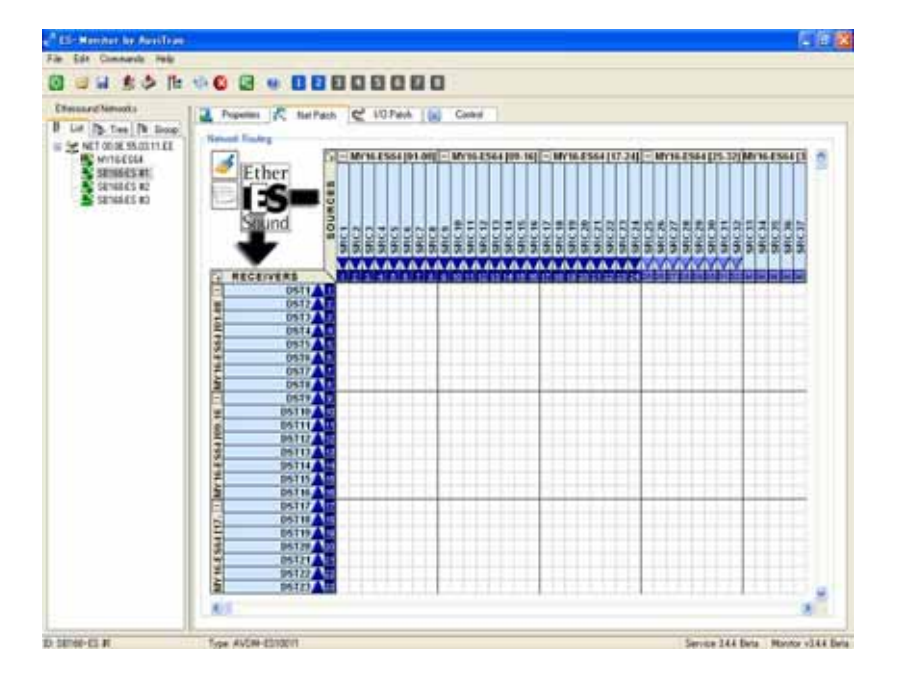

<span id="page-13-0"></span>E: HA

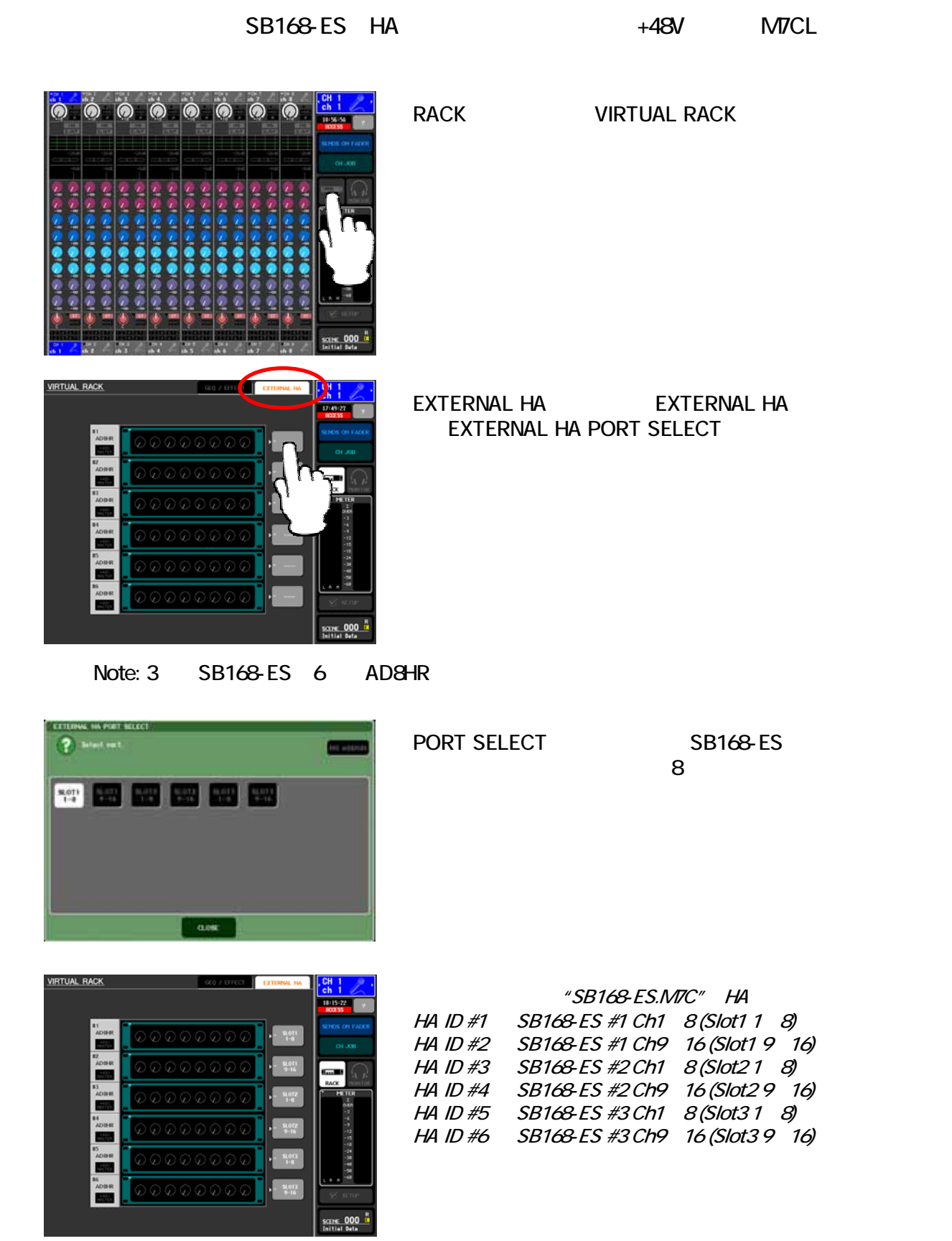

<span id="page-14-0"></span>F: SB168-ES

3
The SB168-ES.M7C" M7CL

SB168-ES

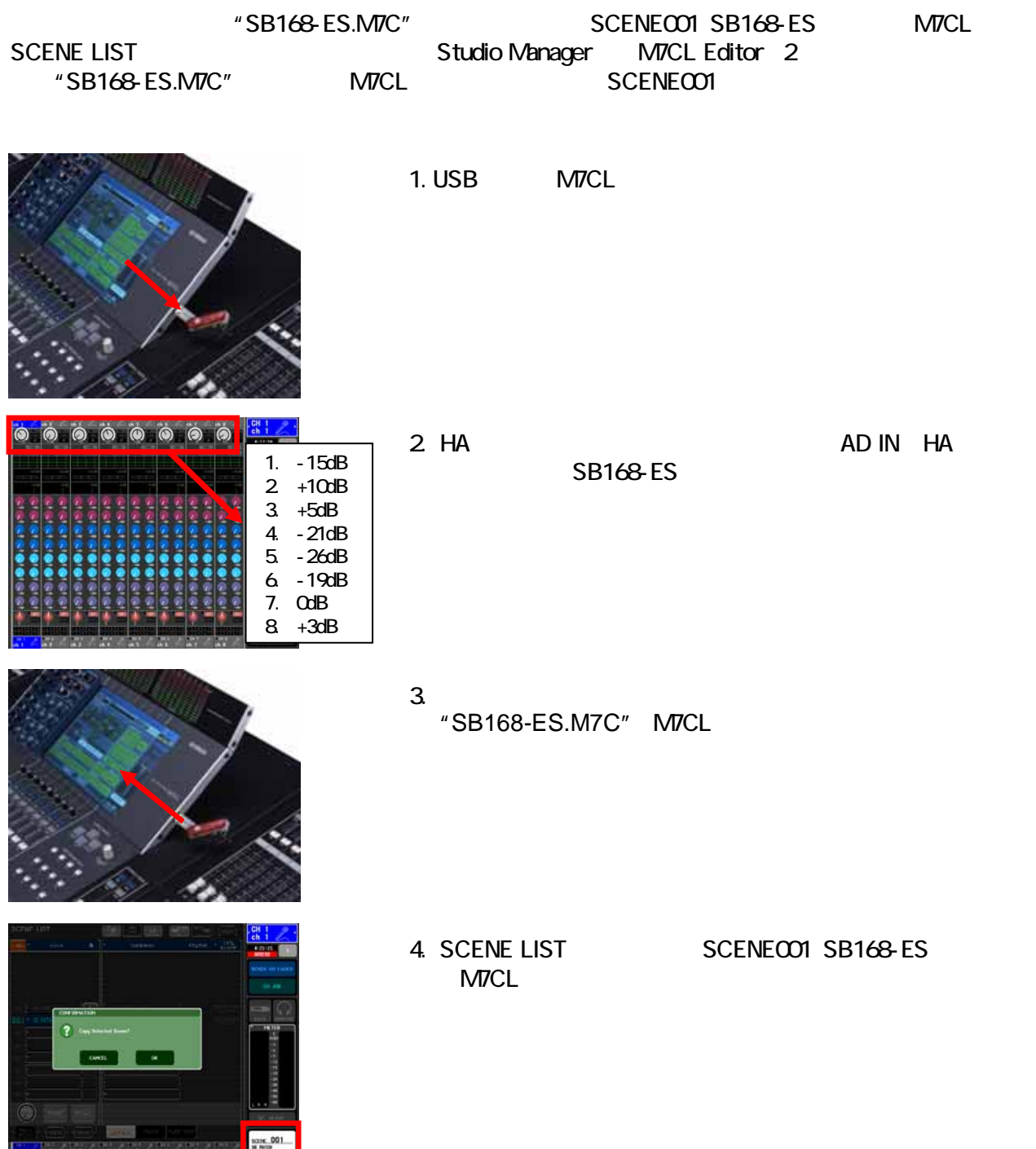

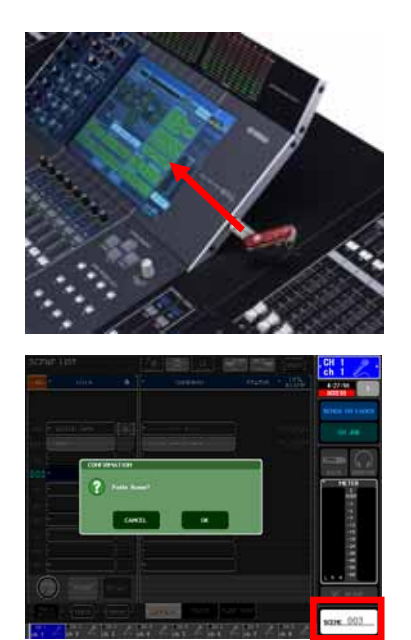

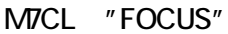

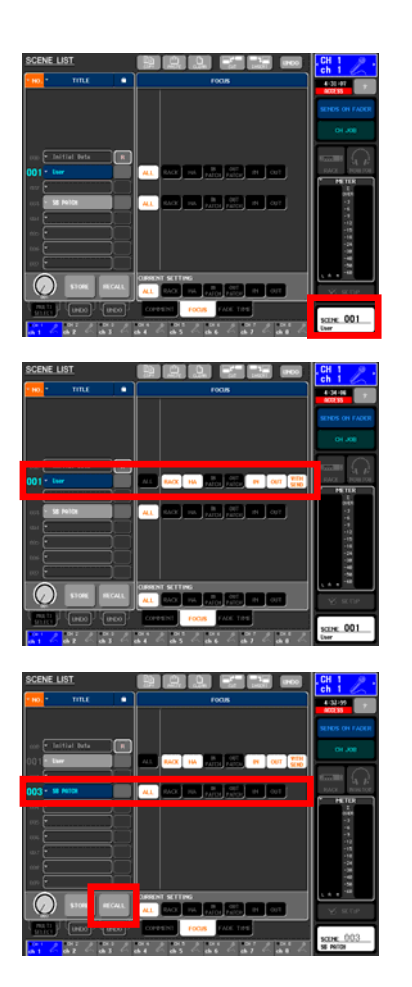

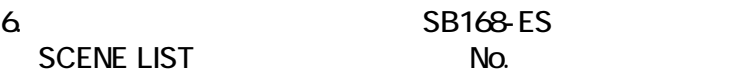

 $5 \t 1$ 

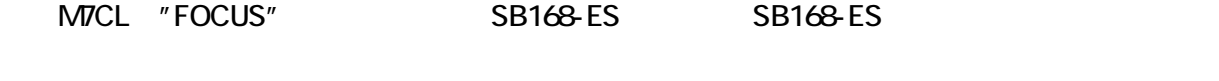

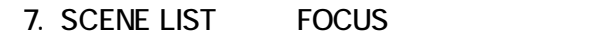

 $8.$  $[ALL]$   $[RACK]$   $[HA]$   $\ldots$   $[IN]$   $[OUT]$   $[Wth$  Send]

9. SB168-ES

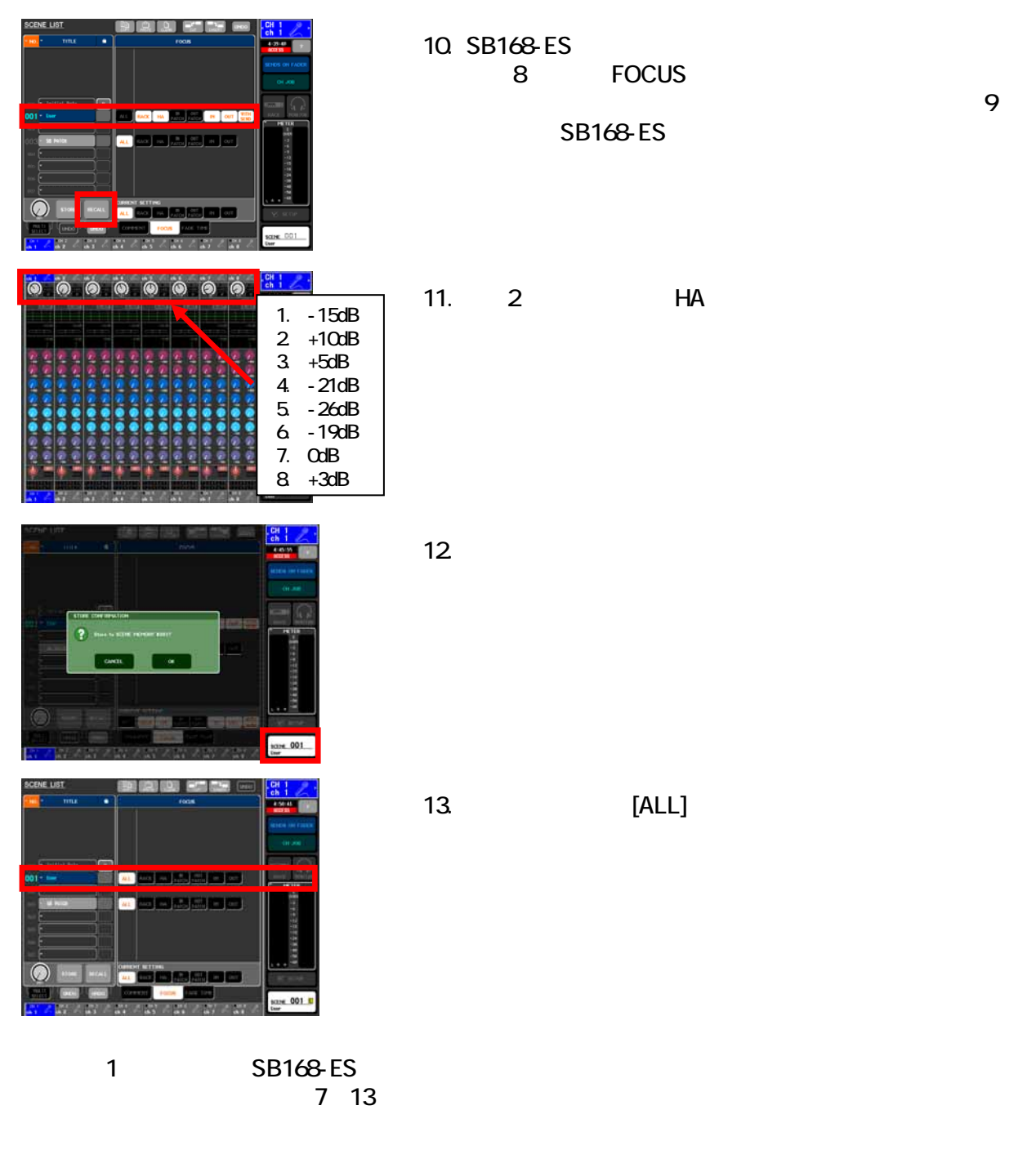

"SB168-ES.M7C"
HA

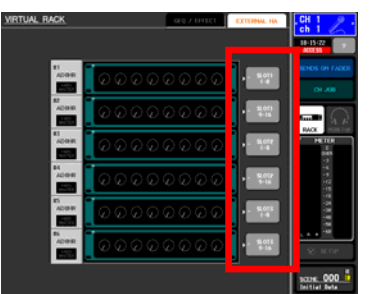

14.RACK EXTERNAL HA EXTERNAL HA EXTERNAL HA PORT SELECT
BORT SELECT
SB168-ES 技術の入力

## <span id="page-17-0"></span>G: EtherSound

### EtherSound

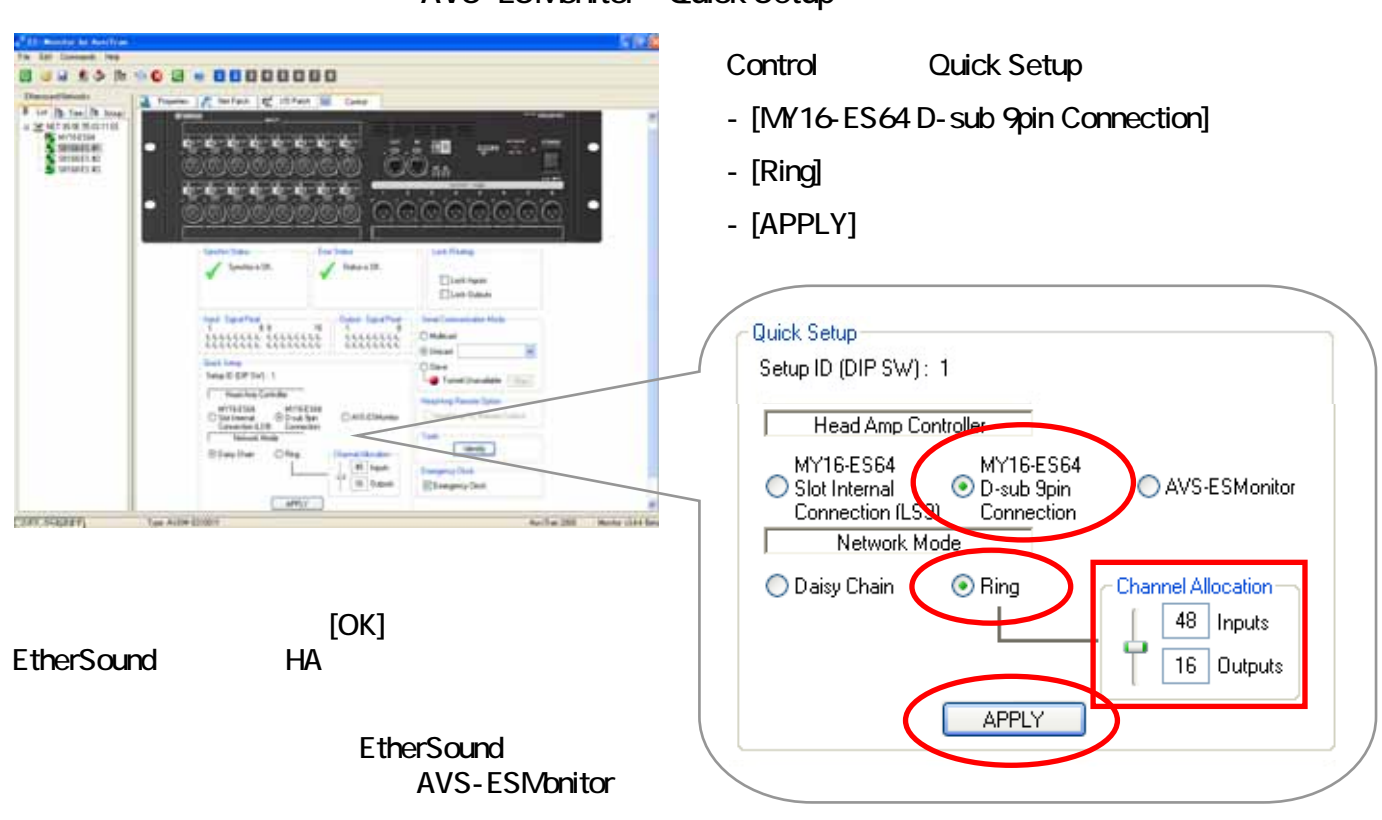

AVS-ESMonitor Quick Setup

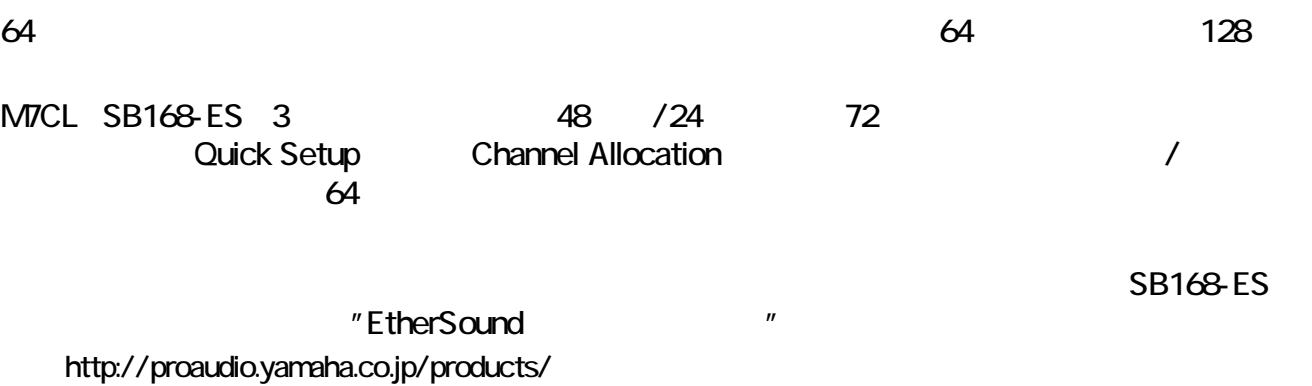